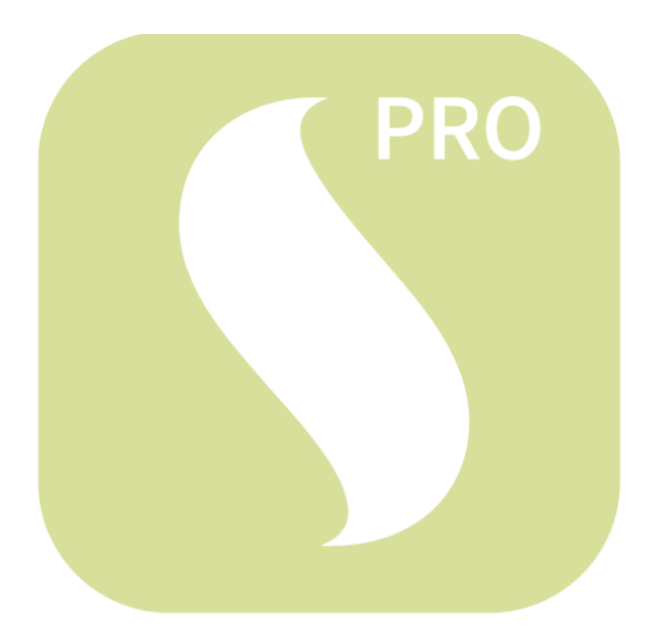

# Seram ACCESS PRO

Manuel d'utilisation

Sefam Access Pro 1 ▪

SEFAM 144 AV CHARLES DE GAULLE 92200 NEUILLY-SUR-SEINE FRANCE

#### Fabricant : Site de fabrication et agence technique :

SEFAM

10 ALLEE PELLETIER DOISY 54600 VILLERS-LES-NANCY FRANCE TEL : +33 (0) 3 83 44 85 00 [www.sefam-medical.com](http://www.sefam-medical.com/)

Assistance technique : Courriel [: support@sefam-medical.com](mailto:support@sefam-medical.com) 

# **TABLES DES MATIERES**

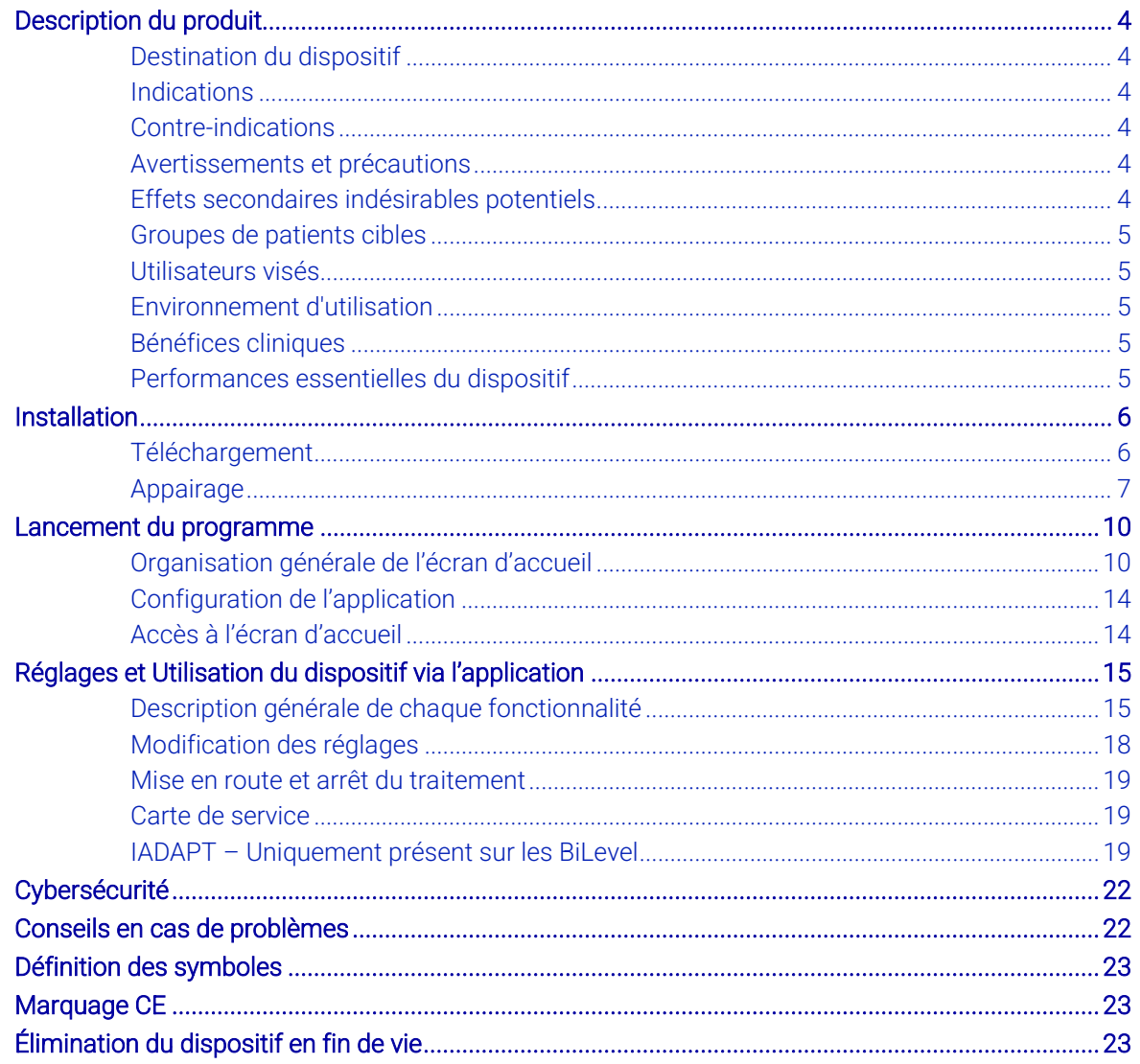

# <span id="page-3-0"></span>Description du produit

Ce guide de l'utilisateur est destiné aux médecins et aux prestataires de santé à domicile. Il ne doit en aucun cas être remis aux patients.

Veuillez lire attentivement ce manuel avant d'utiliser l'application afin de comprendre les contraintes d'utilisation du dispositif.

# <span id="page-3-1"></span>Destination du dispositif

L'application SEFAM Access Pro est un accessoire de dispositif médical destiné à être utilisé avec les dispositifs à pression positive continue (PPC) chez les patients souffrant de troubles respiratoires et d'apnées du sommeil. Cette application, utilisée uniquement avec les dispositifs fabriqués et commercialisé par SEFAM, permet par connexion Bluetooth de :

- Régler les paramètres de confort,
- Régler les paramètres de traitement
- Et de visualiser les paramètres physiologiques respiratoires calculés en temps réel par les dispositifs fonctionnant en mode BiLevel dans l'optique d'adapter les réglages.

# <span id="page-3-2"></span>**Indications**

L'application SEFAM Access Pro est utilisée en association avec les dispositifs PPC SEFAM. Ces dispositifs sont indiqués pour le traitement des troubles respiratoires et de l'apnée du sommeil pour des patients de plus de 30kg et respirant spontanément.

# <span id="page-3-3"></span>Contre-indications

Il n'y a pas de contre-indication propre à l'utilisation de SEFAM Access Pro.

Cependant, l'utilisation de SEFAM Access Pro est étroitement liée aux dispositifs PPC SEFAM. Il convient donc de prendre en considération les contre-indications de ces dispositifs (voir les manuels des dispositifs compatibles).

### <span id="page-3-4"></span>Avertissements et précautions

AVERTISSEMENT : Cela signifie qu'il existe une possibilité de danger, de risque de blessures ou d'accident pour vous-même ou pour d'autres personnes.

- L'application SEFAM Access Pro constitue une aide à l'analyse des données d'observance et en aucun cas un diagnostic automatique.
- L'application SEFAM Access Pro ne peut être utilisé qu'avec un dispositif PPC SEFAM compatible.
- Il ne peut être connecté qu'à un seul dispositif à la fois et ne peut afficher les données d'observance que d'un seul dispositif à la fois.
- Avant d'utiliser l'application avec un dispositif, veuillez avoir pris connaissance des consignes de sécurité relatives à ce dispositif, qui sont indiquées dans les manuels correspondants.

### <span id="page-3-5"></span>Effets secondaires indésirables potentiels

Il n'y a pas d'effets secondaires indésirables propre à l'utilisation de SEFAM Access Pro.

Cependant, l'utilisation de SEFAM Access Pro est étroitement liée aux dispositifs PPC SEFAM. Il convient donc de prendre en considération les effets secondaires indésirables de ces dispositifs (voir les manuels des dispositifs compatibles).

# <span id="page-4-0"></span>Groupes de patients cibles

L'application SEFAM Access Pro ne peut être utilisée qu'avec les dispositifs fabriqués et commercialisés par SEFAM indiqués pour le traitement de l'apnée du sommeil chez les patients de plus de 30 kg et dont la respiration est spontanée.

### <span id="page-4-1"></span>Utilisateurs visés

Les utilisateurs potentiels de ce dispositif sont les professionnels de la santé et les prestataires de santé à domicile effectuant la mise en place ou le suivi du traitement d'un patient par un dispositif fabriqué et commercialisé SEFAM.

### <span id="page-4-2"></span>Environnement d'utilisation

L'application SEFAM Access Pro est développée pour la plateforme Android à partir de la version 5 et la plateforme iOS à partir d'iOS11.

# <span id="page-4-3"></span>Bénéfices cliniques

L'utilisation de SEFAM Access Pro ne présente aucun bénéfice clinique direct pour le patient. En revanche, l'application permet aux professionnels de santé et aux prestataires de bénéficier d'informations faciles à lire sur le traitement de leur patient. Il contribue ainsi au bilan thérapeutique médical, dans le but d'optimiser le traitement et améliorer le confort des patients sur le long terme.

En effet, une utilisation régulière d'un dispositif PPC SEFAM à une pression adaptée au patient s'accompagnera d'une réduction de la somnolence, des déficits cognitifs, de la détérioration de l'état de santé, de l'hypertension et des troubles métaboliques associés à l'apnée du sommeil.

### <span id="page-4-4"></span>Performances essentielles du dispositif

Le dispositif n'a pas de performances essentielles. Il a été conçu pour maintenir une sécurité de base sans entretien pendant la durée de vie du dispositif.

# <span id="page-5-0"></span>Installation

# <span id="page-5-1"></span>Téléchargement

L'application est disponible sur les stores suivants :

- App Store
- Google Play Store

Et se présente le format suivant :

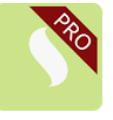

Un code de sécurité à 6 chiffres est demandé à la première connexion, veuillez-vous rapprocher du commercial ou du service support pour connaitre ce code de sécurité.

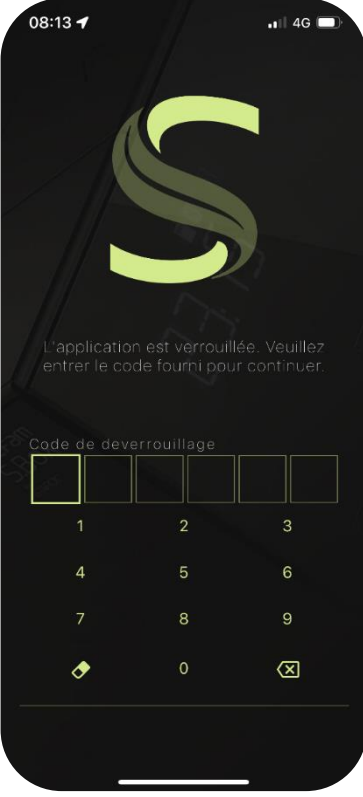

Ce code de sécurité est fourni afin d'éviter que les patients puissent se connecter à l'application et modifier les paramètres préenregistrés par le professionnel de santé et/ou le prestataire de santé à domicile.

#### AVERTISSEMENT :

▪ Le code de sécurité est destiné à des professionnels de santé et prestataires de santé à domicile et doit donc rester impérativement confidentiel.

# <span id="page-6-0"></span>Appairage

La connexion entre l'application et le dispositif souhaité est réalisée via Bluetooth. Pour cela, activez la fonction Bluetooth de votre smartphone et sélectionnez le dispositif.

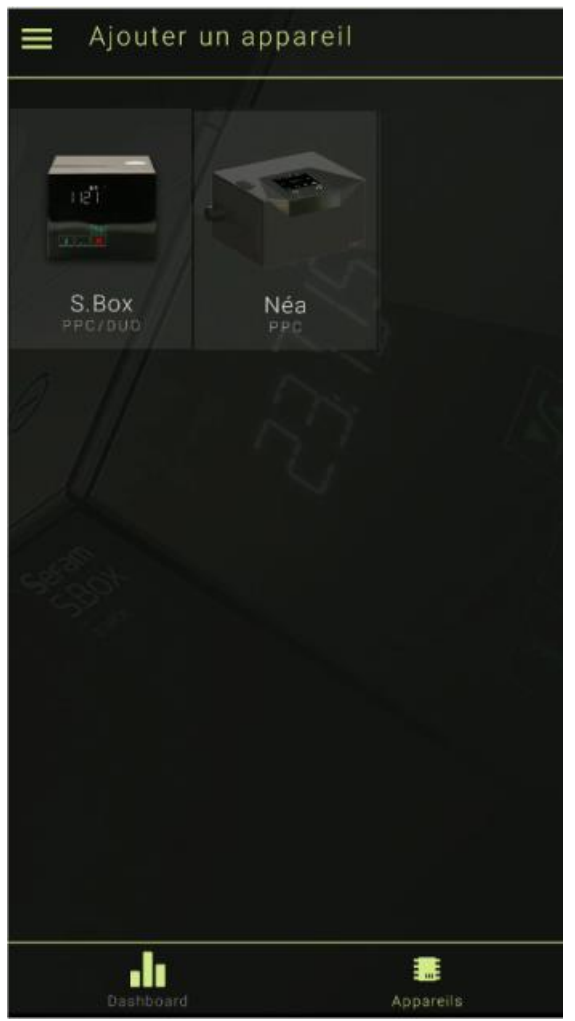

Pour réaliser l'appairage sur les dispositifs de la gamme S.Box :

Pour réaliser l'appairage, cliquez sur l'icône :

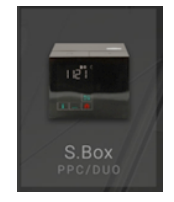

Si vous utilisez un téléphone qui tourne sous iOS, une pop-up apparaitra avec la liste des dispositifs à proximité.

Si vous utilisez un téléphone qui tourne sous Android, une liste des dispositifs à proximité figurera sur votre écran.

Dans les deux cas, celle-ci est définit par « SEFAM\_XXXXXXXXXXXXX » où XXXXXXXXXXXXX est le numéro de série du dispositif.

La demande d'association suivante apparait sur l'écran de votre smartphone :

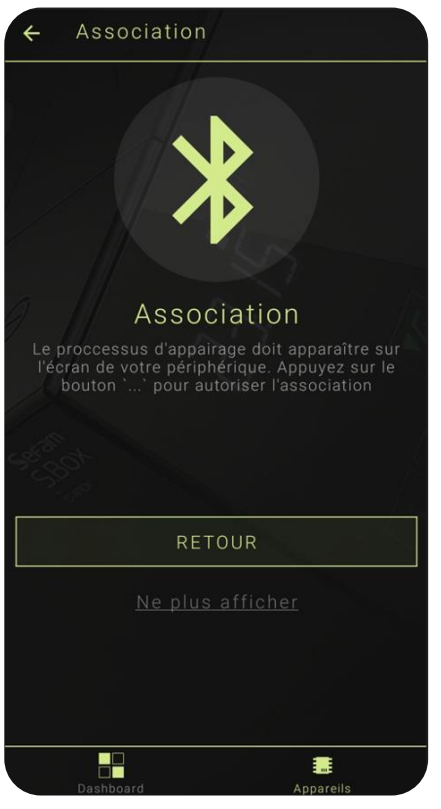

En parallèle sur l'écran du dispositif associé, attendre que l'écran suivant apparaisse :

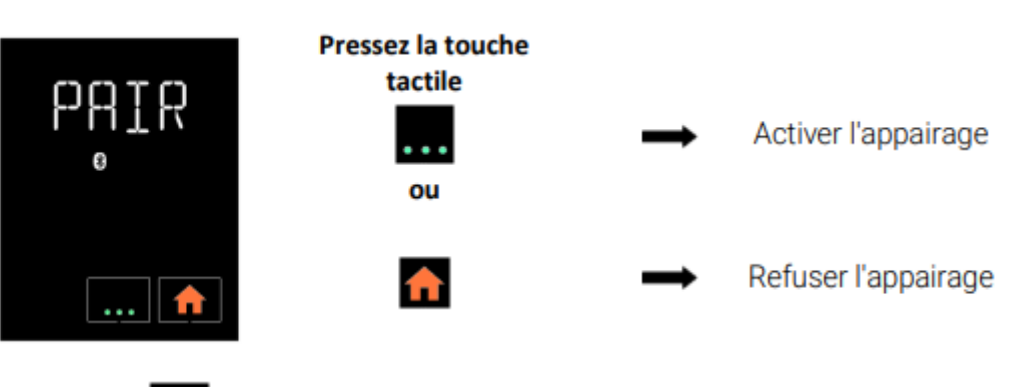

Cliquez sur l'icône pour réaliser l'association dispositif / application SEFAM Access Pro.

#### Pour réaliser l'appairage sur les dispositifs de la gamme Néa :

Cliquez sur l'icône :

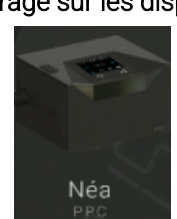

Si vous utilisez un téléphone qui tourne sous iOS, une pop-up apparaitra avec la liste des dispositifs à proximité.

Si vous utilisez un téléphone qui tourne sous Android, une liste des dispositifs à proximité figurera sur votre écran.

Dans les deux cas, celle-ci est définit par « XXXXXXXXXXXXBLE » où XXXXXXXXXXXXX est le numéro de série du dispositif.

Cliquez sur le dispositif médical Néa auquel vous voulez vous connecter, cela enclenchera la demande d'appairage.

Une fois la demande d'association au dispositif Néa réalisée, un message apparaît directement sur l'interface du dispositif pour valider l'appairage.

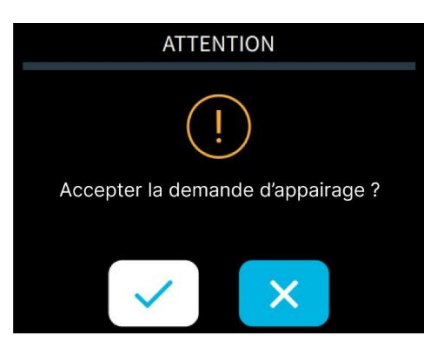

Cliquez sur l'icône pour réaliser l'association dispositif / application SEFAM Access Pro.

Pour plus d'information sur l'utilisation du dispositif associé, veuillez-vous référer au manuel du dispositif en question.

Une fois l'association faite, l'écran suivant apparait :

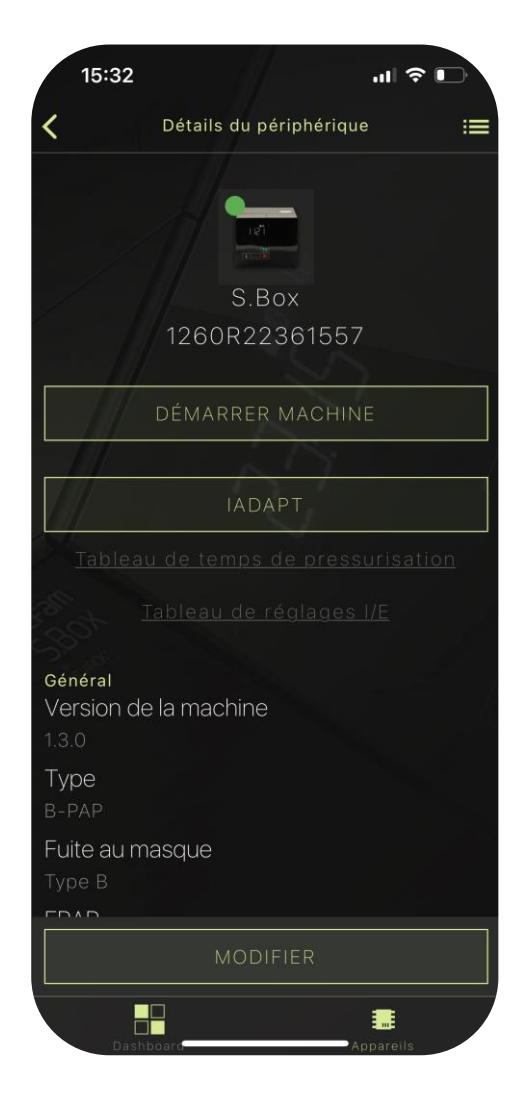

Sur cet écran apparait toutes les informations liées au dispositif associé. Les réglages du dispositif associé peuvent être modifié. Pour cela, se référer au paragraphe « Réglage du dispositif via l'applicatif ».

Sefam Access Pro **Installation .** 9

# <span id="page-9-0"></span>Lancement du programme

# <span id="page-9-1"></span>Organisation générale de l'écran d'accueil

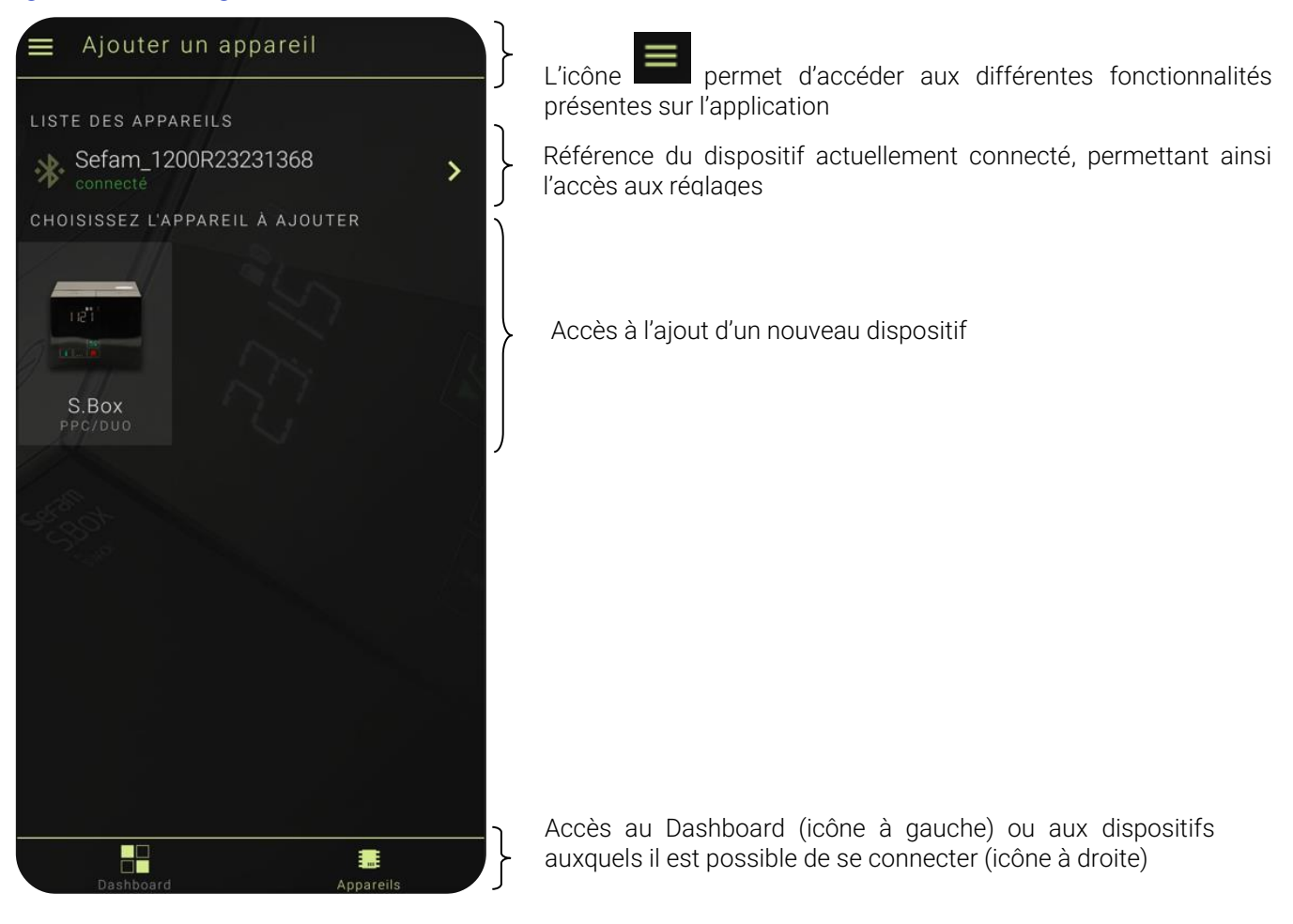

Afin d'accéder aux différentes fonctionnalités cliquez sur l'icône présent sur le bord haut-gauche de votre smartphone.

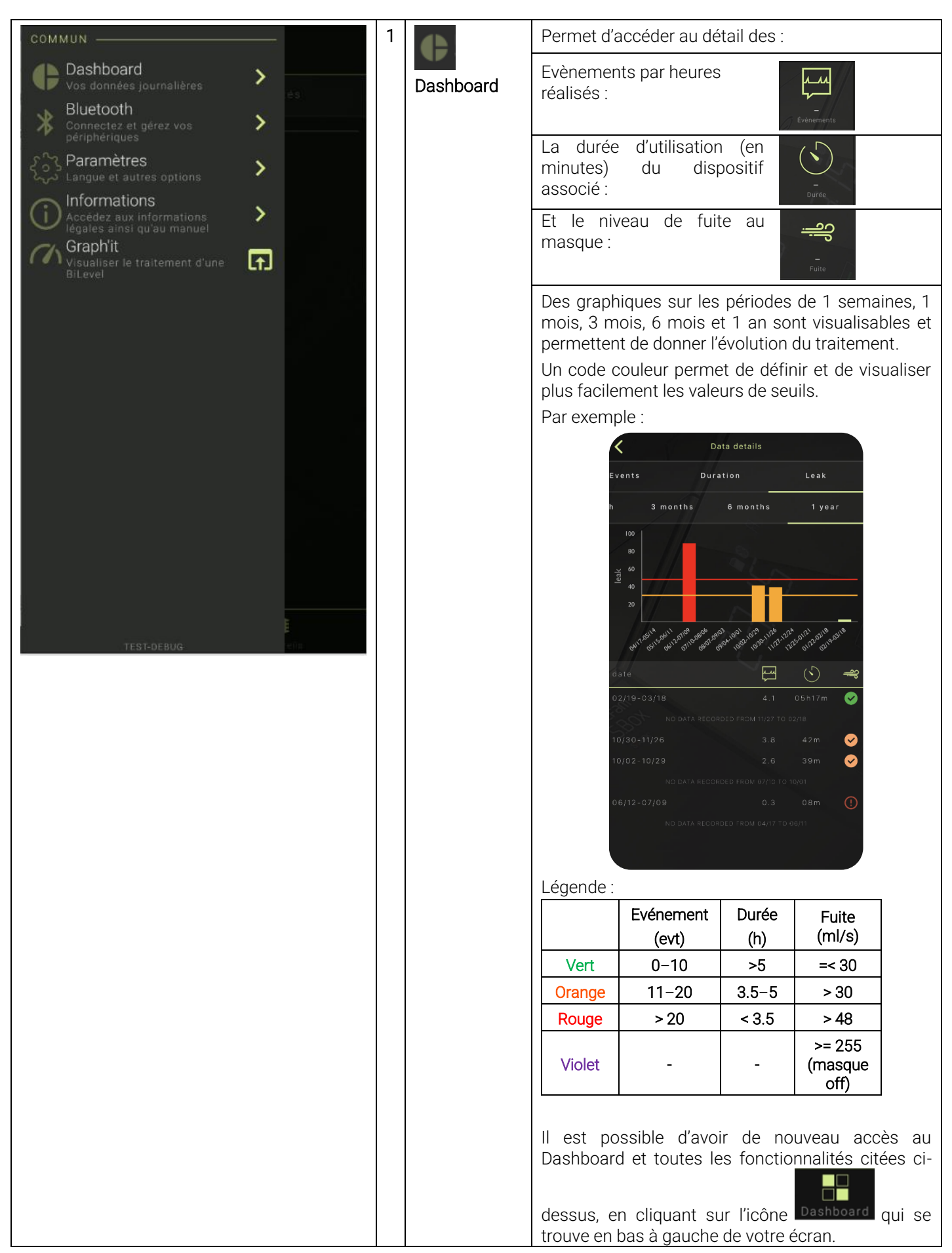

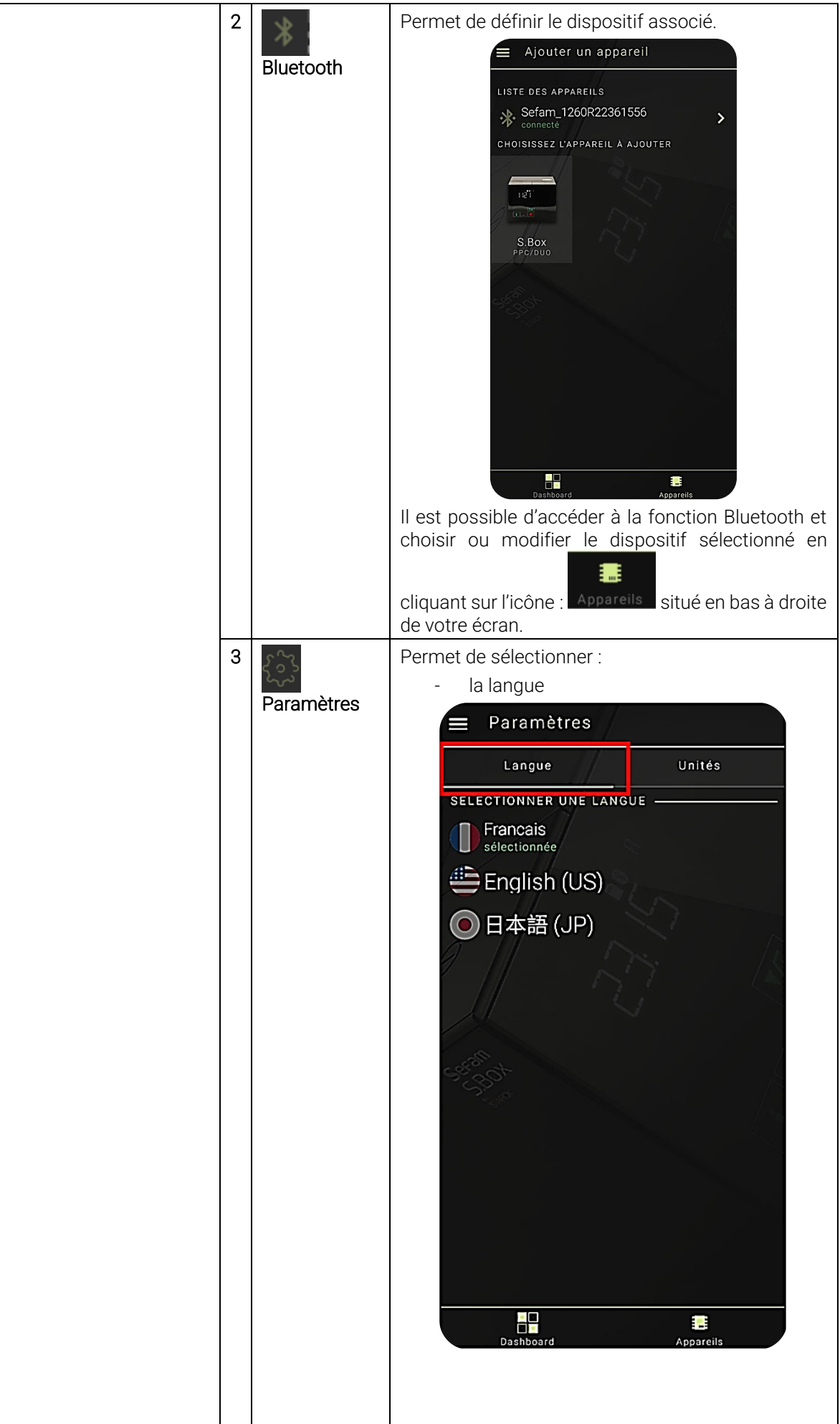

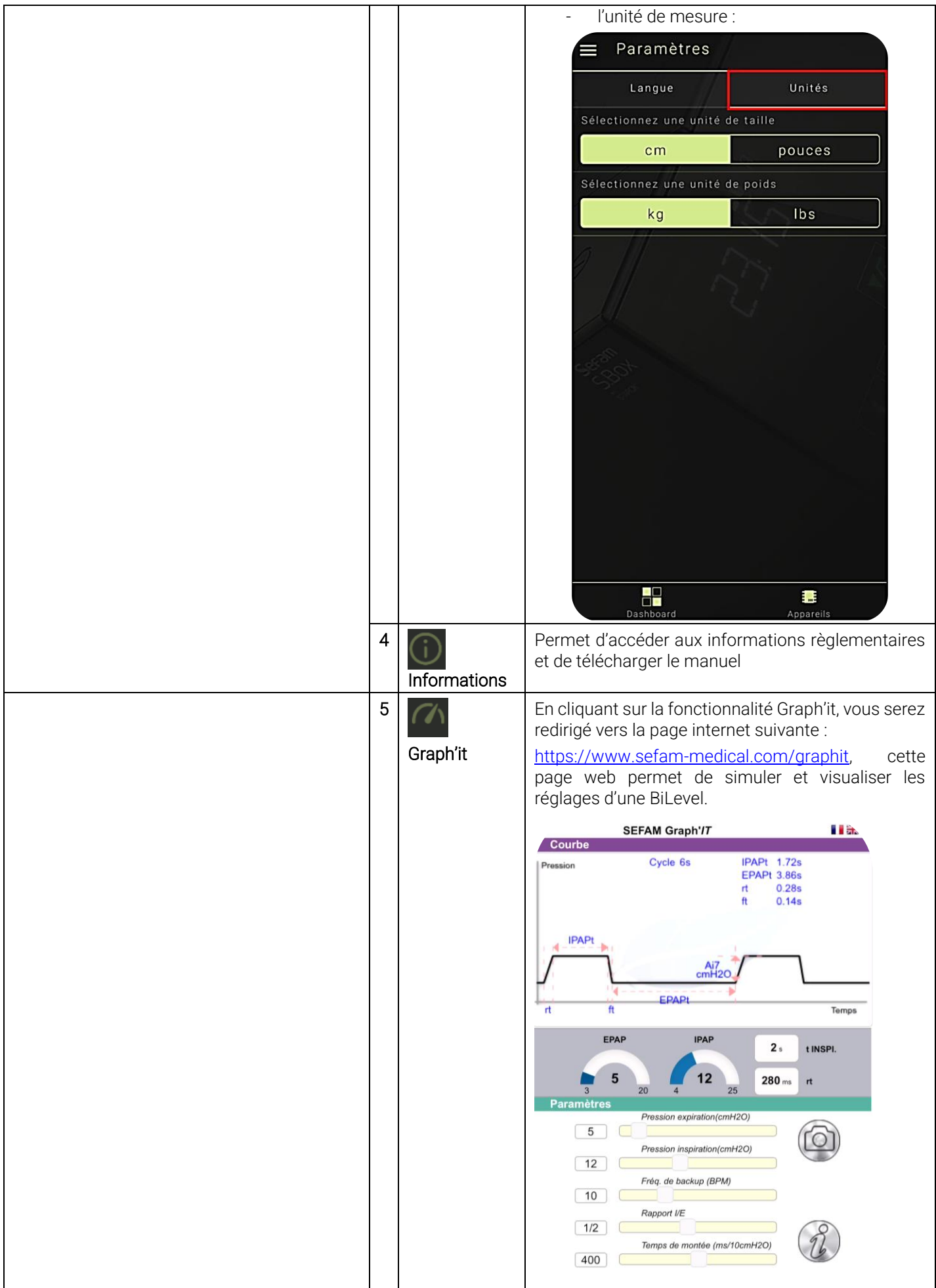

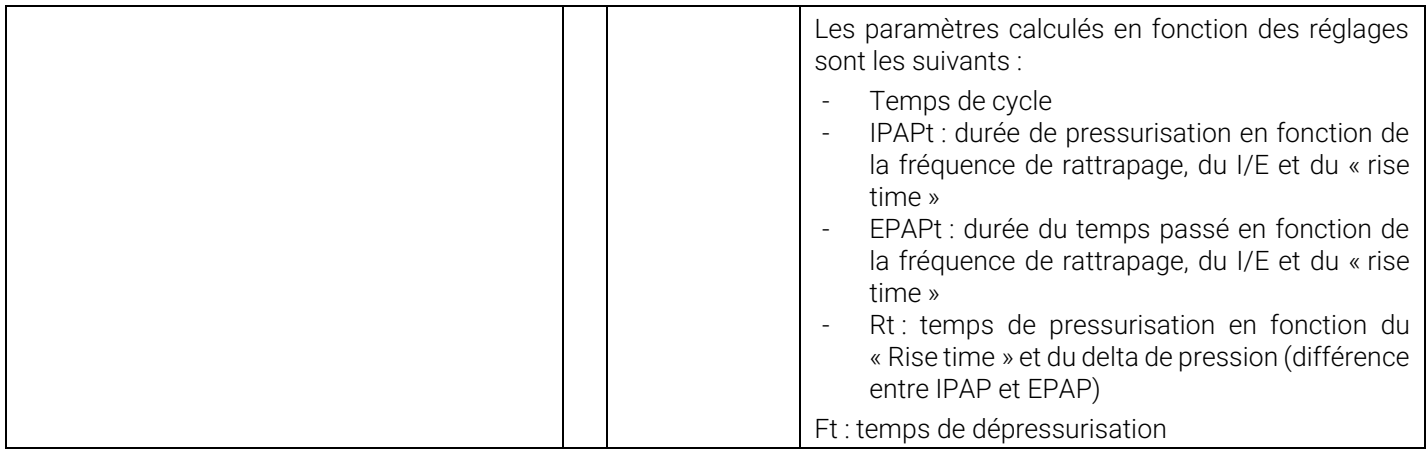

# <span id="page-13-0"></span>Configuration de l'application

Lorsque la connexion a été effectuée, l'affichage ci-dessous apparait sur votre smartphone :

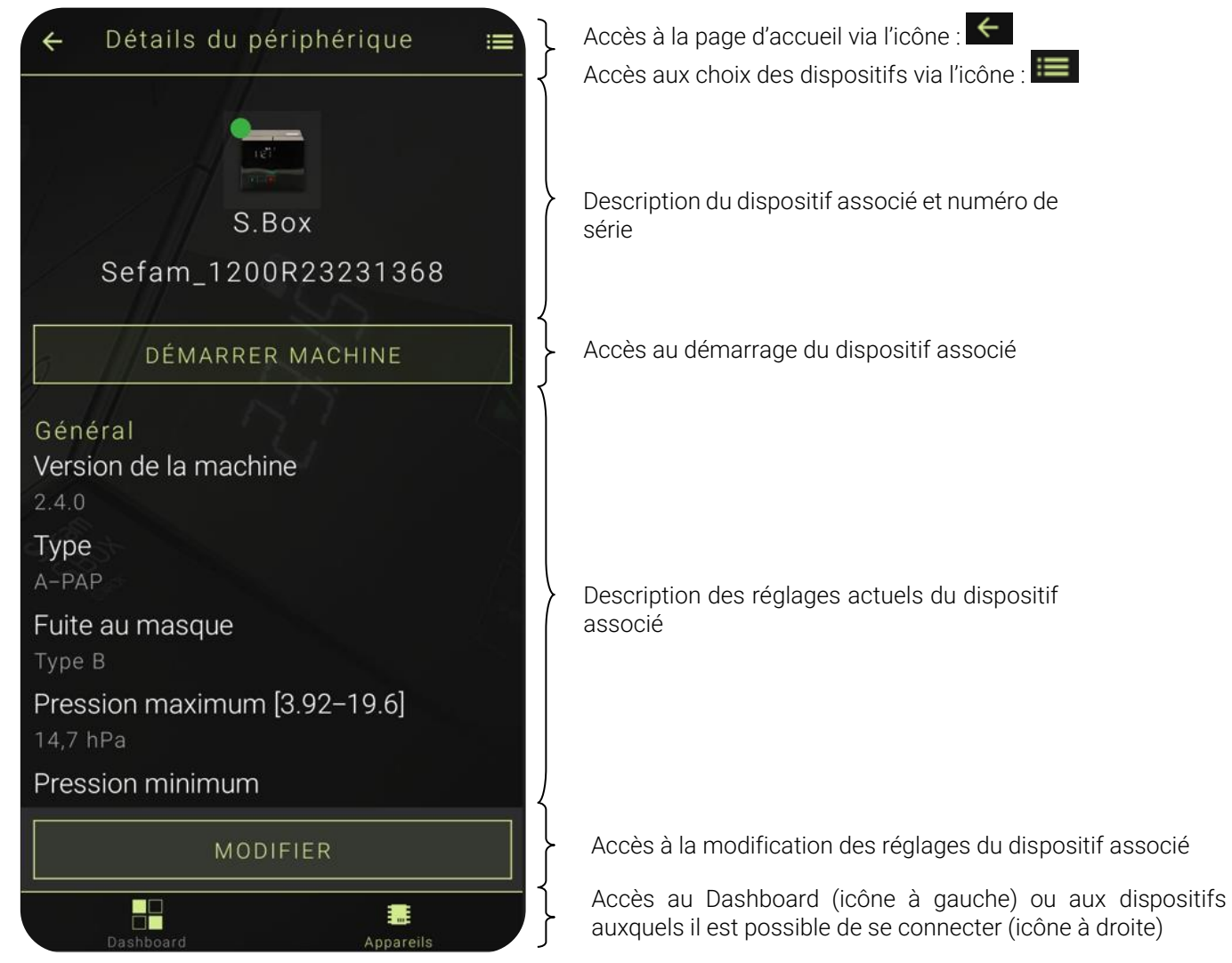

# <span id="page-13-1"></span>Accès à l'écran d'accueil

Afin d'accéder à l'écran d'accueil, cliquez à deux reprises sur la flèche présente en haut à gauche de votre smartphone.

# <span id="page-14-0"></span>Réglages et Utilisation du dispositif via l'application

Lors de la connexion, les réglages du dispositif apparaissent sur l'écran de votre smartphone. Pour visualiser l'ensemble des réglages faites glisser la page de bas en haut.

Pour modifier les paramètres de réglages cliquez sur « MODIFIER ».

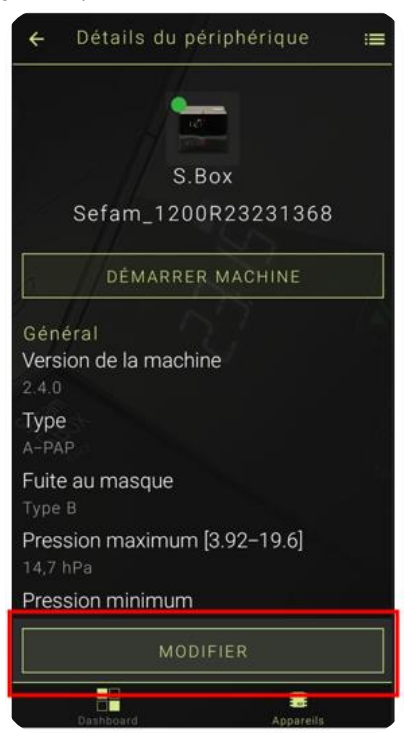

# <span id="page-14-1"></span>Description générale de chaque fonctionnalité

Différents réglages peuvent être réalisés via l'application suivant le type (A-PAP / C-PAP ou C-PAP / B-PAP) du dispositif associé.

Les réglages sont réalisés suivant 2 techniques :

soit par glissement du doigt sur la barre de sélection :

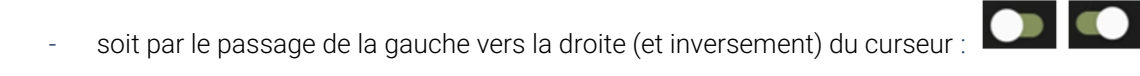

# Type [C-PAP, A-PAP] / Type [C-PAP, B-PAP] suivant le dispositif à disposition

Suivant le mode de fonctionnement du dispositif PPC, deux types sont proposés : A-PAP ou C-PAP lorsque le dispositif n'est pas fonctionnel sous 2 niveaux de pression ou C-PAP ou B-PAP lorsqu'il s'agit des dispositifs fonctionnant sous deux niveaux de pression.

A-PAP : Dispositif automatique à pression positive, ce mode permet de régler sur une plage de pression variable et ajuste la pression en continue en fonction de la résistance de la respiration du patient.

C-PAP : Dispositif à pression positive continue, ce mode permet de délivrer un niveau de pression d'air fixe ou stable, prédéterminé.

B-PAP : Dispositif à pression positive à deux niveaux, ce mode permet de délivrer en alternance deux niveaux de pression distincts. Une pression inspiratoire plus élevée est utilisée pour maintenir les voies respiratoires ouvertes pendant que le patient inspire, tandis qu'une pression expiratoire plus faible permet au patient d'expirer facilement.

La mention du type de PPC apparait sur l'écran de votre smartphone sous : « Type », permettant de réglée suivant le dispositif associé le mode A-PAP ou C-PAP ou B-PAP.

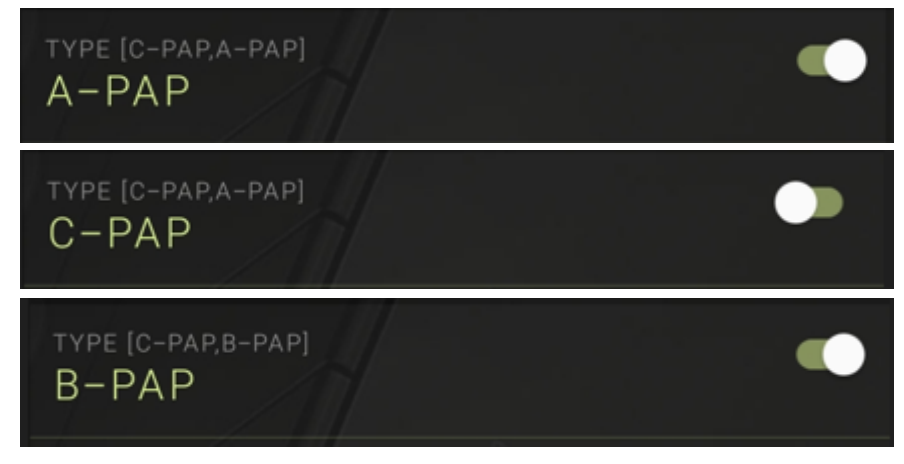

Lors de votre connexion, vous bénéficiez d'un accès immédiat aux différents paramètres de réglages. Ces réglages sont spécifiques au dispositif ou au type de dispositif associé.

#### Réglages communs à tous les modes :

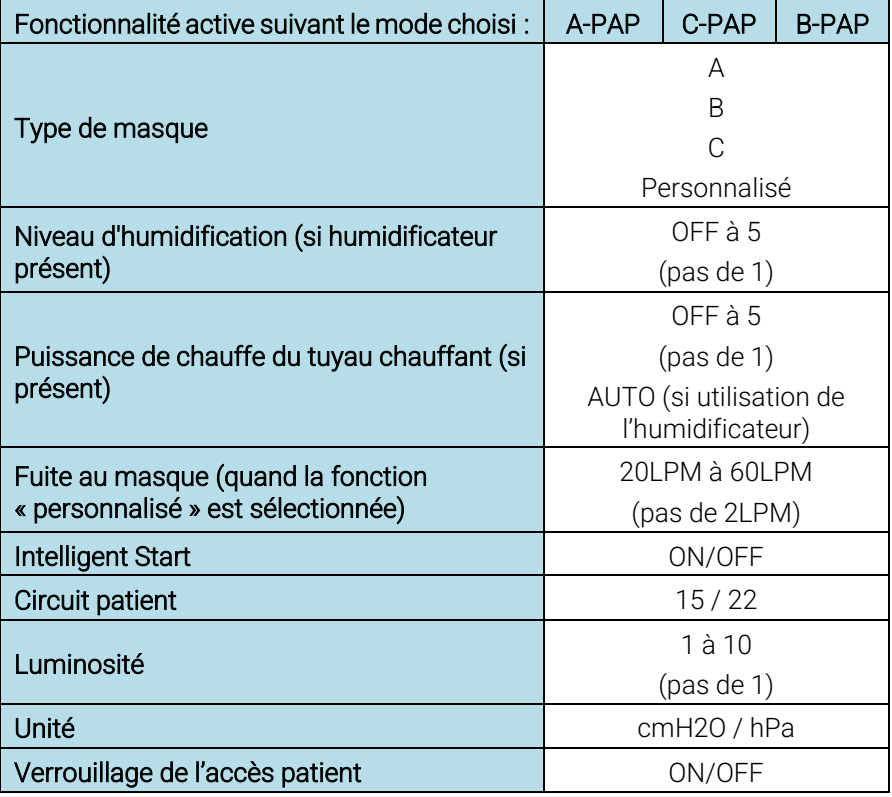

#### Réglages spécifiques à chaque mode :

|                                                               | A-PAP                                      |                                          |                          | C-PAP                    |                          |                          | <b>B-PAP</b>             |                                            |              |
|---------------------------------------------------------------|--------------------------------------------|------------------------------------------|--------------------------|--------------------------|--------------------------|--------------------------|--------------------------|--------------------------------------------|--------------|
| Paramètres                                                    | Valeur<br>minimum                          | Valeur<br>maximum                        | Pas                      | Valeur<br>minimum        | Valeur<br>maximum        | Pas                      | Valeur<br>minimum        | Valeur<br>maximum                          | Pas          |
| Comfort<br>Control +<br>(excepté sur<br>les S.Box<br>Duo)     | Off                                        | On                                       |                          | Off                      | On                       |                          |                          |                                            |              |
| Rampe<br>intelligente<br>(excepté sur<br>les S.Box<br>Duo)    | Off                                        | On                                       |                          | Off                      | On                       |                          |                          |                                            |              |
| Ramp<br>pressure<br>(pression de<br>départ de la<br>rampe)    | 4 cmH2O                                    | 20cmH2O                                  | 0.5<br>cmH2O             | 4 cmH2O                  | Pression<br>prescrite    | 0.5<br>cmH2O             |                          |                                            |              |
| Pression<br>maximum                                           | 4 cmH20<br>ou<br>pression<br>min<br>réglée | 20 cmH2O<br>ou<br>pression<br>max réglée | 0.5<br>cmH2O             |                          |                          |                          |                          |                                            |              |
| Pression<br>minimum                                           | 4 cmH2O<br>ou<br>pression<br>min<br>réglée | 20 cmH2O<br>ou<br>pression<br>max réglée | 0.5<br>cmH2O             |                          |                          |                          |                          |                                            |              |
| Pression<br>réglée                                            |                                            | $\overline{\phantom{a}}$                 |                          | $\overline{4}$<br>cm H2O | 20<br>cmH2O              | 0.5<br>cmH2O             |                          |                                            |              |
| Pression de<br>confort                                        |                                            |                                          |                          | $\bar{a}$                |                          | $\bar{a}$                | 3 cmH2O                  | Pression<br>expiratoire                    | 0.5<br>cmH2O |
| Pression<br>inspiratoire                                      |                                            |                                          |                          |                          |                          | $\bar{a}$                | 3 cmH2O                  | 25 cmH20                                   | 0.5<br>cmH2O |
| Pression<br>expiratoire                                       |                                            |                                          |                          |                          |                          |                          | 3 cmH20                  | Pression<br>inspiratoire<br>ou 20<br>cmH2O | 0.5<br>cmH2O |
| Sensibilité<br>inspiratoire                                   |                                            |                                          | $\overline{\phantom{a}}$ |                          | $\overline{\phantom{a}}$ |                          | $\mathbf{1}$             | 10                                         | 1            |
| Sensibilité<br>expiratoire                                    | $\overline{\phantom{a}}$                   | $\sim$                                   | $\overline{\phantom{a}}$ | $\bar{a}$                | $\bar{a}$                | $\bar{a}$                | $\mathbf{1}$             | 10                                         | 1            |
| Temps de<br>montée                                            |                                            | $\overline{\phantom{a}}$                 | $\overline{\phantom{a}}$ | $\sim$                   | $\overline{\phantom{a}}$ | $\overline{\phantom{a}}$ | $\mathbf{1}$             | 5                                          | 1            |
| Fréquence<br>de<br>sauvegarde*                                |                                            |                                          |                          |                          | $\overline{a}$           |                          | $0$ ou $4$<br><b>BPM</b> | 25 BPM                                     | 1 BPM        |
| Rapport I/E<br>(si fréquence<br>de<br>sauvegarde ≠<br>$(0)$ * |                                            |                                          |                          |                          |                          |                          | 1/4.0                    | 1/0.5                                      | 1/0.5        |

**\****Certains dispositif B-PAP proposent le réglage de ces paramètres.*

# Intelligent Start

Cette fonction permet au patient de commencer le traitement automatiquement dès les premières respirations dans le masque, sans utiliser le bouton de mise en marche/veille.

# Comfort Control Plus

Le Comfort Control Plus (CC+) est destiné à augmenter la pression de traitement lors de l'inspiration et à la diminuer lors de l'expiration afin de rendre la respiration du patient plus confortable pendant le traitement. Il peut être activé pendant la rampe ou le traitement. Dans les deux cas, trois niveaux sont disponibles afin d'obtenir un confort optimal :

- niveaux R.1, R.2, R.3 pendant la rampe
- niveaux 1,2,3 pendant le traitement

#### Rampe

La fonction rampe permet d'augmenter progressivement la pression pour aider le patient à s'endormir. Si elle est activée, elle démarre automatiquement à la mise en marche du dispositif (si le temps de rampe est différent de zéro). Il existe deux types de rampe :

- T Ramp (Rampe temporelle) : vous pouvez déterminer le temps de rampe
- I Ramp (Rampe intelligente) : le temps de rampe est déterminé automatiquement par le dispositif.

# <span id="page-17-0"></span>Modification des réglages

Les modifications faites apparaissent en vert sur l'écran de votre smartphone. Confirmez la/les modification(s)réalisée(s).

En cas d'incompatibilité entre les valeurs données, l'une des mentions suivantes s'affiche sur l'écran de votre smartphone :

- «{nom\_du\_réglage} EST INVALIDE» si un seul réglage est invalide
- « PARAMETRES INVALIDES » lorsque plusieurs réglages sont invalides (uniquement pour les dispositifs BiLevel)

Ces mentions vous empêchent de confirmer les réglages.

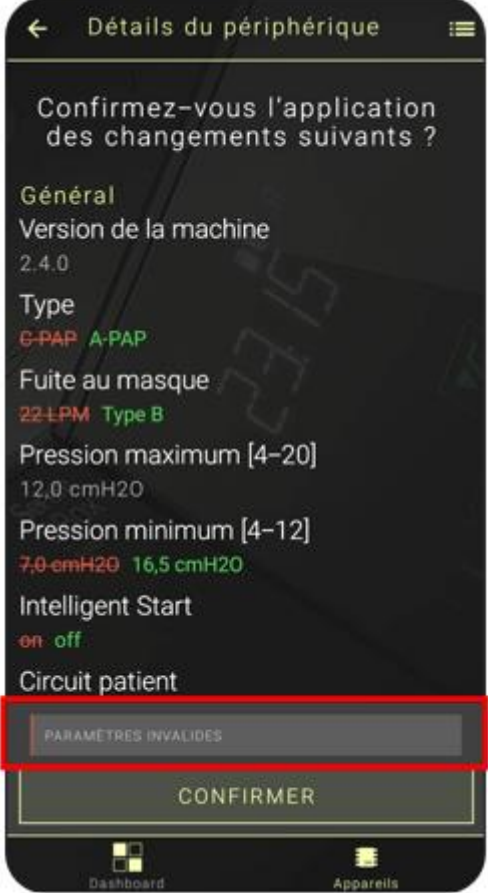

Veuillez modifier les réglages avant de confirmer.

## <span id="page-18-0"></span>Mise en route et arrêt du traitement

- 1. Appuyez sur le bouton « DEMARRER MACHINE » pour activer le dispositif associé et commencer le traitement.
- 2. Appuyez sur le bouton « ARRETER MACHINE » pour arrêter le dispositif associé.

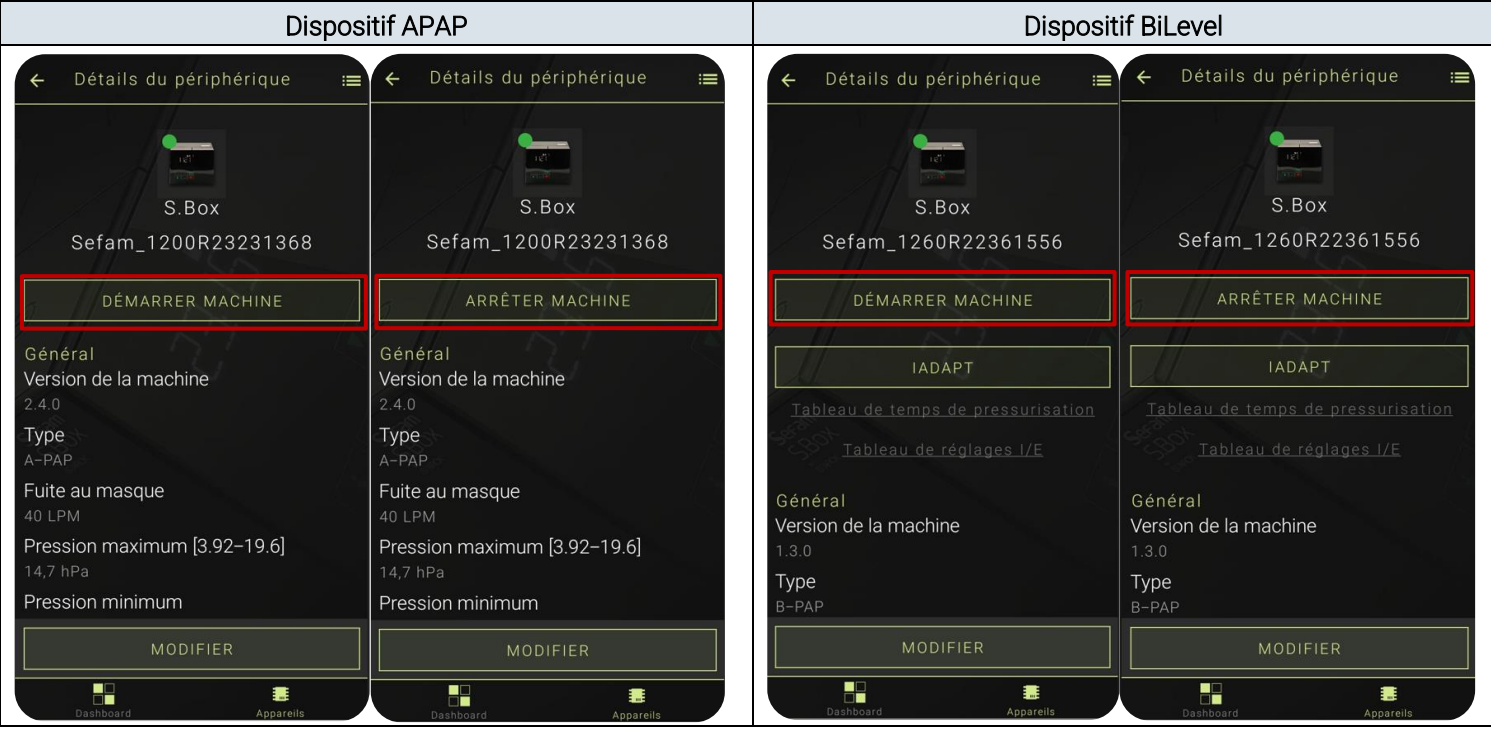

# <span id="page-18-1"></span>Carte de service

Une carte de service est accessible et permet de faciliter et de gagner du temps sur la gestion des réglages. Vous pourrez grâce à cette fonction préprogrammer des paramètres via la création de différents profils. Appuyez sur l'un des profils pour que le dispositif associé reçoive les nouveaux réglages. Appuyez sur démarrer pour débuter le traitement.

# <span id="page-18-2"></span>IADAPT – Uniquement présent sur les BiLevel

ATTENTION : La fonction « IADAPT » est uniquement présente sur les dispositifs BiLevel

La fonction « IADAPT » est accessible en appuyant sur l'icône « IADAPT » présent sur l'écran de votre smartphone.

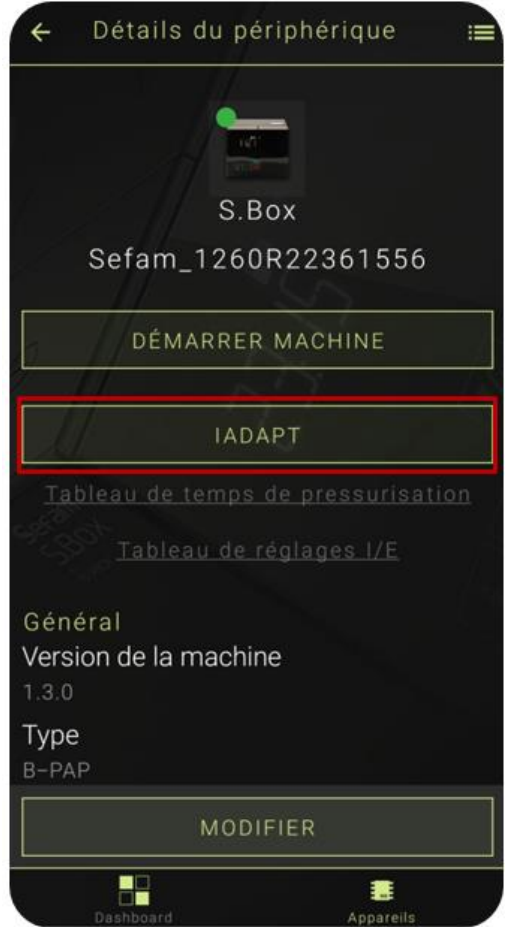

Cette fonctionnalité permet de visualiser les paramètres physiologiques respiratoires calculés en temps réel par les dispositifs fonctionnant en mode BiLevel, tels que :

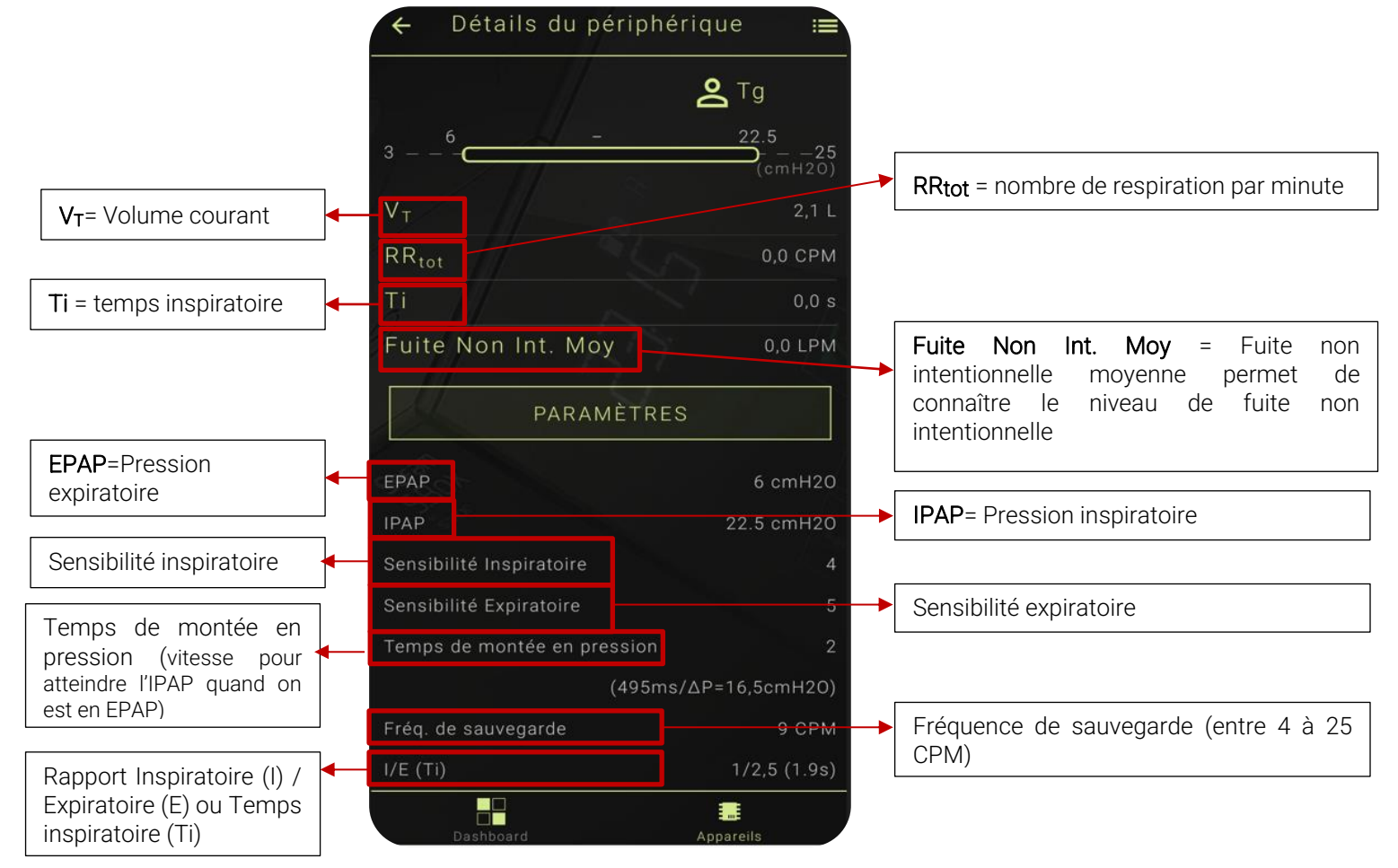

Afin de modifier les réglages, appuyer sur « PARAMETRES » pour accéder à la page de réglage des paramètres de traitement. Afin de réaliser les réglages du dispositif associé veuillez-vous référer au paragraphe « Réglages du dispositif via l'application ».

La page d'accueil, donne accès à 2 tableaux :

- Tableau de temps de pressurisation
- Et tableau de réglage I/E

Ces deux tableaux sont mis à disposition afin de permettre de faciliter la programmation de vos réglages. Lorsque vous appuyez sur l'intitulé du tableau, le tableau en question apparaitra sur l'écran de votre smartphone.

Ces tableaux vous permettront de récupérer le temps de montée (en ms) soit en fonction du rise time et du delta de pression (IPAP / EPAP), soit en fonction du rapport I/E et de la fréquence réglée.

Ci-dessous une brève explication des deux tableaux.

# Détails du périphérique  $=$ S.Box Sefam\_1260R22361556 Tableau de temps de pressurisation Général Version de la machine Type H 寚

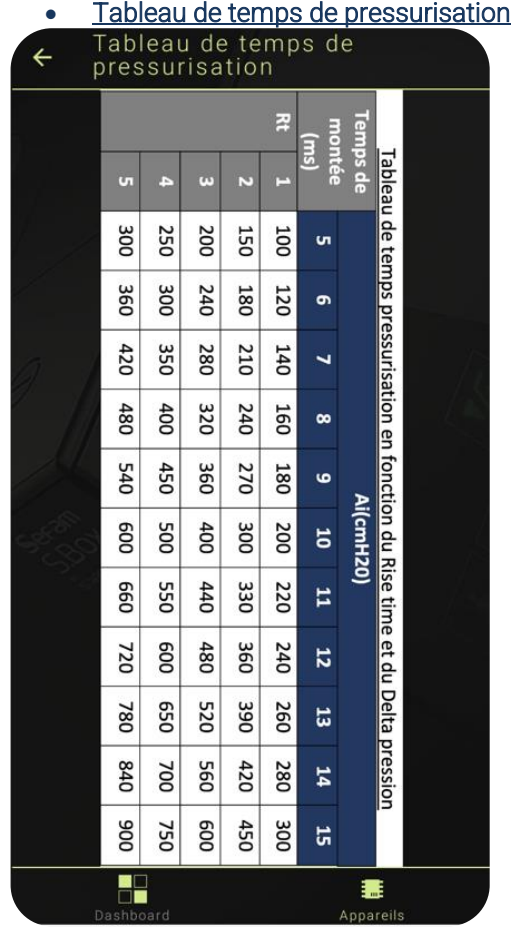

Ce tableau permet d'obtenir le temps de montée (en ms) en fonction du Rise time et de l'aide inspiratoire calculé à partir du temps expiratoire moins le temps inspiratoire) cela permet de savoir en combien de temps on passe de la pression expiratoire (EPAP) à la pression inspiratoire (IPAP) en fonction du Rise time (de 1 à 5) choisi et de la pression EPAP et IPAP.

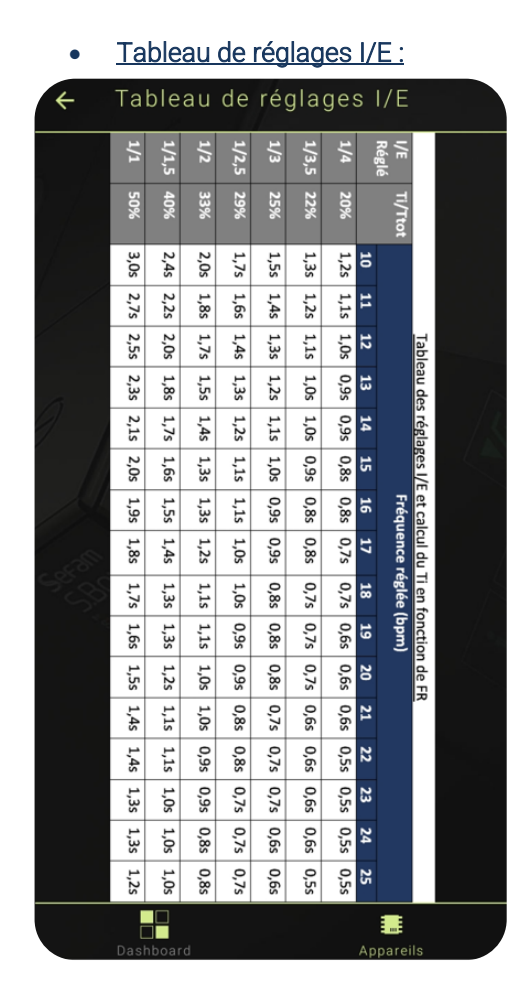

Ce tableau permet de définir le temps inspiratoire en secondes (Ti) en fonction du rapport I/E et la fréquence respiratoire réglée.

# <span id="page-21-0"></span>Cybersécurité

Afin de garantir une utilisation en toute sécurité, nous vous recommandons de réaliser régulièrement les mises à jour de sécurité de votre téléphone.

Les risques liés à la cybersécurité sont très limités dans la mesure où aucune donnée n'est enregistrée, ni transmise en ligne.

# <span id="page-21-1"></span>Conseils en cas de problèmes

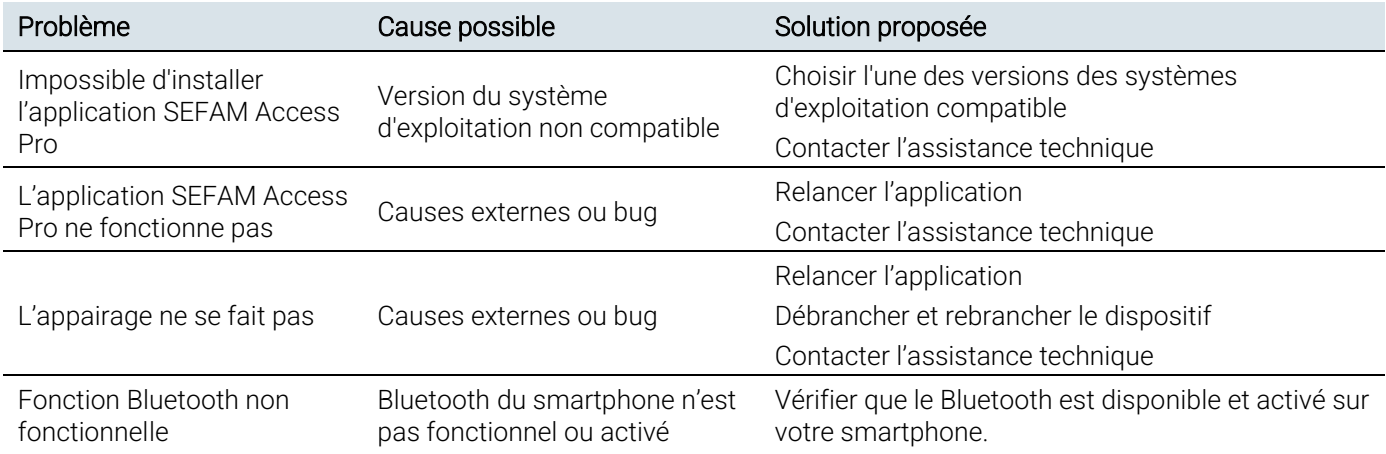

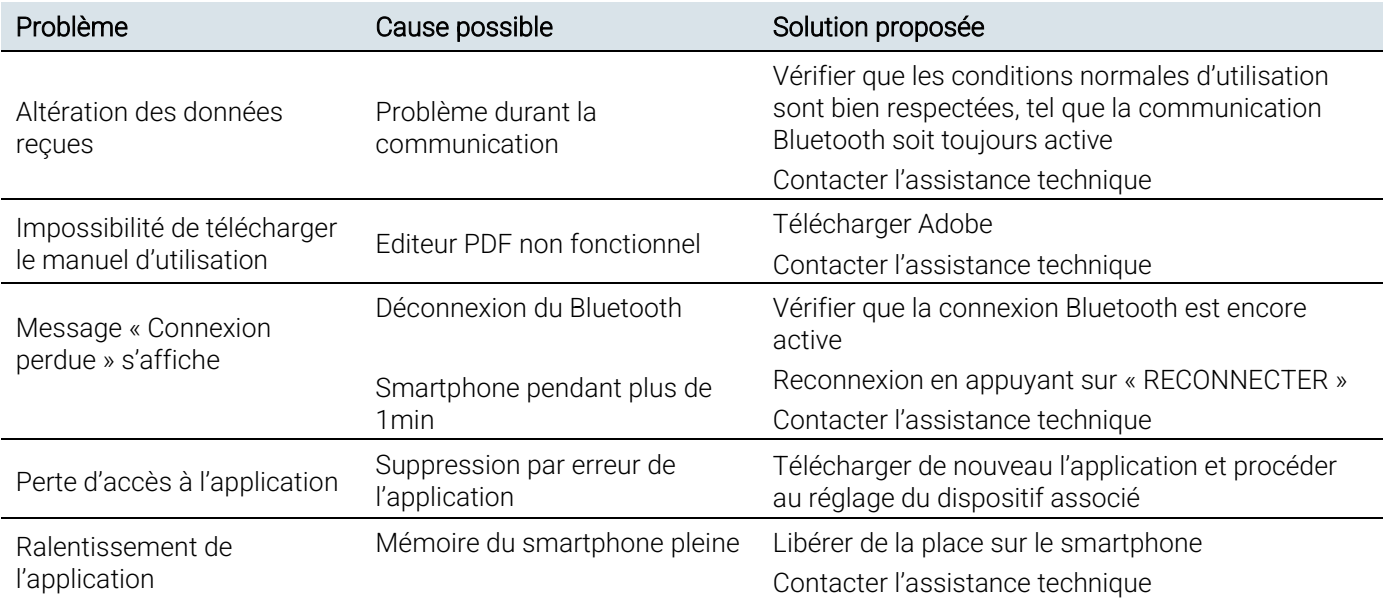

# <span id="page-22-0"></span>Définition des symboles

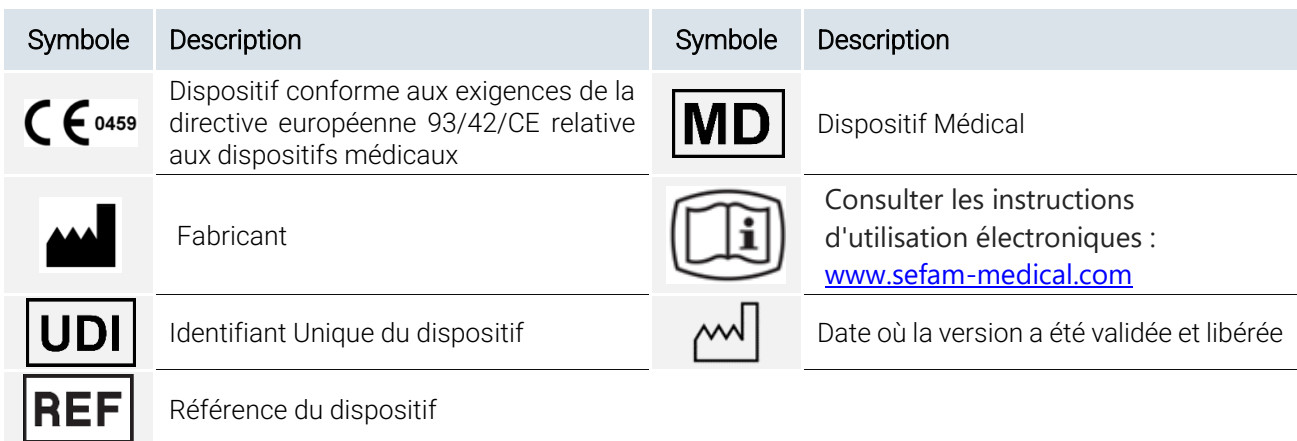

# <span id="page-22-1"></span>Marquage CE

Date du marquage CE de l'application SEFAM Access Pro : 2024

# <span id="page-22-2"></span>Élimination du dispositif en fin de vie

Désinstaller l'application de votre téléphone.

# Made in France

SEFAM 144 AV CHARLES DE GAULLE 92200 NEUILLY-SUR-SEINE FRANCE

#### Fabricant : Site de fabrication :

SEFAM 10 ALLEE PELLETIER DOISY 54600 VILLERS-LES-NANCY FRANCE

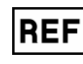